**in**

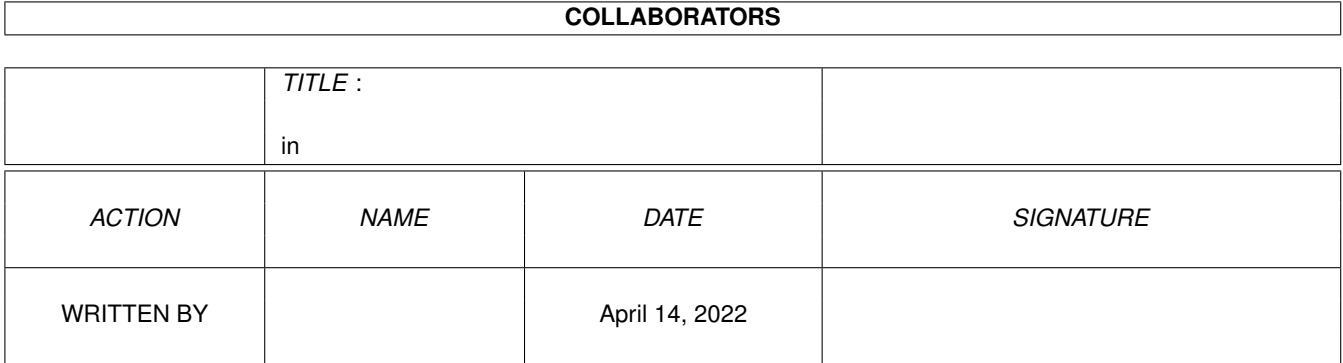

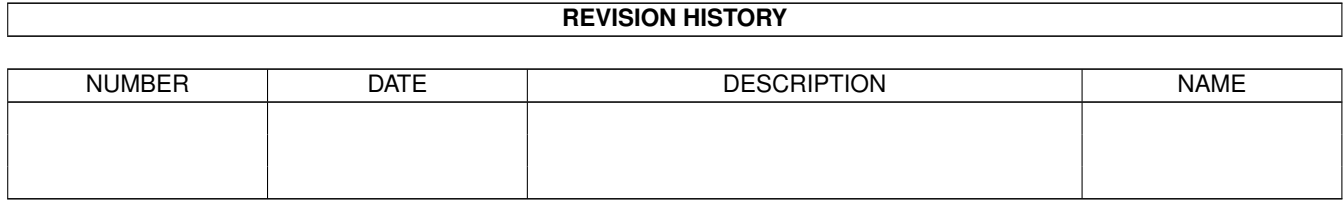

# **Contents**

#### $1$  in

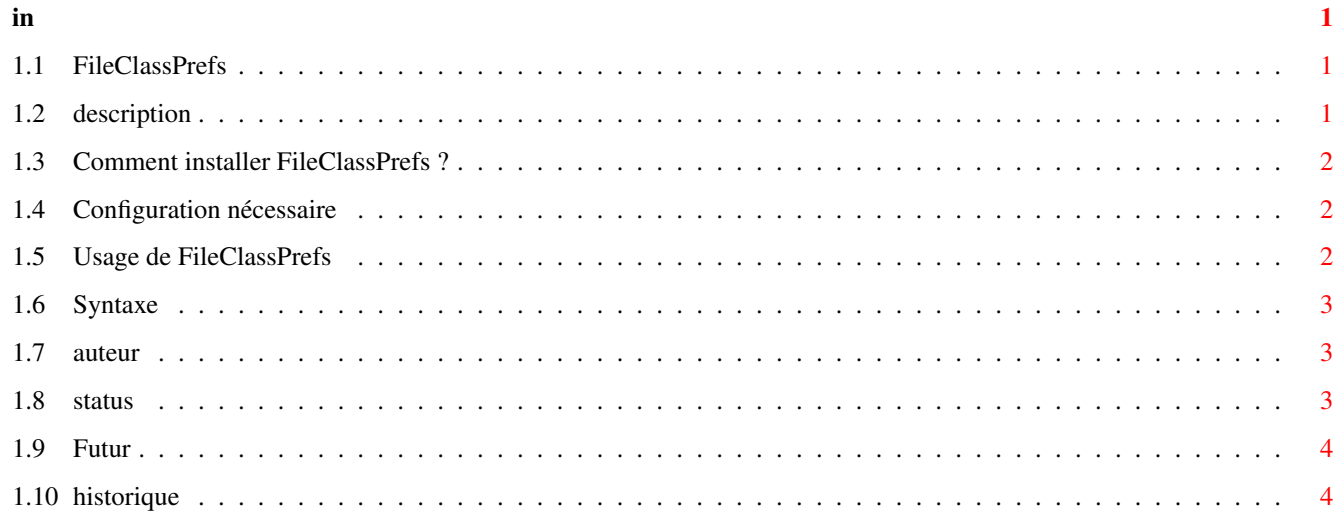

# <span id="page-3-0"></span>**Chapter 1**

# **in**

# <span id="page-3-1"></span>**1.1 FileClassPrefs**

File Class Prefs -- Version 2.0

Documentation française

1. Introduction

1.1 [Description](#page-3-3) Une courte description de FileClassPrefs.

1.2 [Configuration nécessaire](#page-4-3)

2. Installation

2.1 [Installation](#page-4-4) Comment installer FileClassPrefs.

- 3. Mode d'emploi
- 3.1 [L'édition](#page-4-5) Comment créer ou changer un type de fichier.
- 4. Status
- 4.1 [L'auteur](#page-5-3)
- 5. Divers
- 5.1 [Historique](#page-6-2) Ce qu'a été FileClassPrefs.
- 5.2 [Améliorations futures](#page-6-3) Ce que sera FileClassPrefs.

#### <span id="page-3-2"></span>**1.2 description**

<span id="page-3-3"></span>Courte description de FileClassPrefs

FileClassPrefs est un outil qui s'utilise avec Searcher ou IconAct. Il concerne la reconnaissance et la gestion des formats de fichiers tels que l'IFF, le JPEG, l'ASCII, ... Voici une liste de ses possibiltés :

Chaque type de fichier est définissable par cinq séries de données, à savoir caractères ASCII ou chaîne hexadécimale.

Chaque type de fichier a également un filtre qui concerne le nom du fichier.

Jusqu'à cinq actions sont assignables à chaque type de fichier.

Ouverture ou non d'une fenêtre CLI pour chaque action.

FileClassPrefs est compris dans les archives de Searcher et IconAct, qui sont SHAREWARE. Il est distribuable à condition que le contenu de l'archive originale ne soit pas modifié. Reportez-vous aux documentations de Searcher et IconAct pour plus de détails.

J'insiste sur le fait que FileClassPrefs ne sert à rien si vous ne possédez ni Searcher, ni IconAct.

## <span id="page-4-0"></span>**1.3 Comment installer FileClassPrefs ?**

<span id="page-4-4"></span>Installation

Toujours pas de script installer. Si vous possédez une version plus ancienne de FileClassPrefs, il faut copier :

fileclass.prefs dans ENV:

fileclassprefs.catalog dans LOCALE:catalogs/Votrelangue/

Note importante :

Les versions de FileClassPrefs et de fileclass.prefs fournis dans cette archive ne sont pas compatible avec IconAct 1.0. Si vous l'utilisez, il vous suffit de récupérer la dernière version d'IconAct sur Aminet, fournit avec cette version de FileClassPrefs.

#### <span id="page-4-1"></span>**1.4 Configuration nécessaire**

<span id="page-4-3"></span>FileClassPrefs a besoin de :

L'OS 2.0 ou supérieur.

La ReqTools.library © Nico François.

FileClassPrefs utilise si présents :

Le fichier FileClass.prefs ( préférences des types de fichiers ).

La locale.library et les catalogues associés fileclassprefs.catalog.

### <span id="page-4-2"></span>**1.5 Usage de FileClassPrefs**

<span id="page-4-5"></span>Généralités

IMPORTANT : Searcher et IconAct parcourent la liste de haut en bas. Il faut donc, par exemple, que le type ASCII soit positionné après le type AmigaGuide et html qui sont au format ASCII. De même pour certains autres types. Pensez à ça quand vous ajoutez de nouveaux types.

Le nombre des types de fichier est limité à 100.

Edition d'un format de fichier

Liste des formats de fichier : cette liste contient les formats de fichiers définis par l'utilisateur.

Déplacer vers le haut/vers le bas : pour décaler un format de fichier d'un cran vers le haut ou vers le bas.

Nom du format : comme le nom l'indique, c'est le nom du format de fichier sélectionné, qu'il est possible de changer.

Filtre : il s'agit d'une chaîne alphanumérique qui agit comme un filtre sur le nom des fichiers. La chaîne entrée est automatiquement considérée comme étant située à la fin du nom des fichiers.

Numéro de chaîne : il s'agit du gadget cycle où apparait # 1. Il permet de sélectionner une des cinq chaînes de reconnaissance d'un format de fichier.

Chaîne de reconnaissance : située à droite du gadget cycle # 1, il permet d'éditer la chaîne de reconnaissance courante. Notez bien : la notation a changé depuis la première version. Désormais, l'adresse et la chaîne sont ensemble. Pour entrer une nouvelle chaîne, il faut d'abord entrer l'adresse à laquelle elle se trouve, mettre ensuite le caractère ',' et enfin la chaîne elle-même. Pour signifier que la chaîne est en hexadécimale, il faut rajouter '\$' devant cette chaîne. Toute autre chaîne est considérée comme étant alphanumérique. Cas particulier : le type ASCII est un peu particulier. Il faut mettre '[ASCII]' comme chaîne de reconnaissance.

Ajouter : pour ajouter un format de fichier à la liste. Ce format est automatiquement mis à zéro.

Supprimer : pour effacer le format de fichier courant de la liste.

Edition d'une action associée à un format de fichier

Liste des actions : cette liste contient les actions (jusqu'à cinq) associées au format de fichier courant.

Nom de l'action : il s'agit simplement le titre de l'action.

Commande : voir la {"syntaxe" link Syntax}

Choisir un programme : ouvre une requête pour sélectionner un utilitaire. Voir la [syntaxe](#page-5-4) .

Pas de sortie/Sortie : le mode sortie ouvre une fenêtre CLI. C'est utile pour des utilitaires tels que lha qui affichent des informations.

Ajouter : pour créer une nouvelle action.

Supprimer : pour supprimer l'action courante.

#### <span id="page-5-0"></span>**1.6 Syntaxe**

<span id="page-5-4"></span>Syntaxe associée à l'utilitaire [f] : correspond au nom du fichier [REQP] : ouvre une requête de chemin. [REQV] : ouvre une requête de volume. EXEMPLES : C:Viewtek [f] C:Lha x [f] ram: C:Lha x [f] [REQP]

#### <span id="page-5-1"></span>**1.7 auteur**

C:DMS write [f] to [REQV]

<span id="page-5-3"></span>Informations sur l'auteur FileClassPrefs a été entièrement écrit en Blitz Basic par Pierre Rivasseau. Vous pouvez me contacter à : pierre.rivasseau@esial.u-nancy.fr Ou à l'adresse suivante : Pierre Rivasseau 22, impasse Eugène Delacroix 03410 DOMERAT FRANCE

#### <span id="page-5-2"></span>**1.8 status**

Status de FileClassPrefs

FileClassPrefs est inclus dans le package de Searcher qui est SHAREWARE depuis la version 3.0. Reportez-vous à son guide pour plus de renseignement.

#### <span id="page-6-0"></span>**1.9 Futur**

<span id="page-6-3"></span>Améliorations futures envisagées

Fonction Apprendre pour entrer de nouveaux formats de fichiers plus facilement.

## <span id="page-6-1"></span>**1.10 historique**

<span id="page-6-2"></span>Historique de FileClassPrefs

Version 2.0 :

Gestion des modes Pas de sortie/Sortie.

Deux ou trois bugs enlevés.

Version 1.5 :

Réecriture quasi-complète de FileClassPrefs.

Nouvelle interface moins fouillie.

Font sensitive pour une bonne partie des gadgets.

Localisation. Catalogue en Français.

Un bug TRES embêtant enlevé. Dès la première sauvegarde des préférences, le fichier préférence devenait inutilisable.

Nouvelles documentations.

Format de sauvergarde des préférences légèrement changé, pour avoir jusqu'à 5 chaînes de reconnaissance et plusieurs utilitaires associés au même format.

Version 1.0 :

IdentityPrefs devient FileClassPrefs.

C'est à peu près tout...